# **TOTVS**

#### **Ajuste na Limpeza de Índices Temporários em Ambiente CTREE**

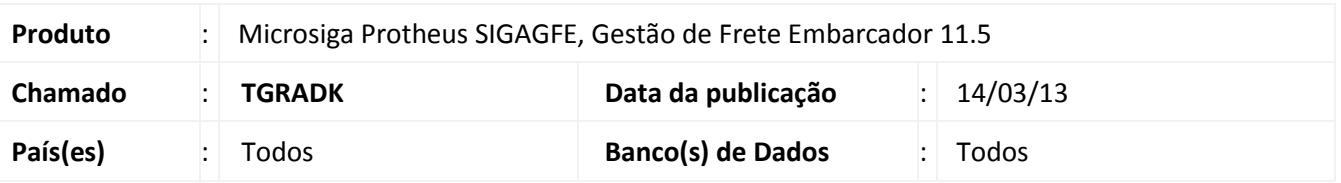

**Boletim Técnico**

Implementada melhoria no ambiente CTREE para que os índices temporários sejam deletados após o uso. Dessa forma esses arquivos são devidamente excluídos no diretório do system.

#### **Procedimento para Implementação**

O sistema é atualizado logo após a aplicação do pacote de atualizações (*Patch*) deste chamado.

#### **Procedimentos para Utilização**

- 1. Possuir ambiente CTREE.
- 2. Em **Gestão de Frete Embarcador (SIGAGFE)** acesse **Atualizações / Movimentação / Expedição/Recebim / Romaneio de Carga (GFEA050)**.

O sistema apresenta a janela **Romaneio de Carga.** (Programa utilizado por possuir interação com tabela temporária).

- 3. Posicione o cursor em um romaneio com situação de preferencia como "Digitado".
- 4. Em **Ações Relacionadas** selecione **Doc. Carga**.

O sistema apresenta tela de **Documentos de Carga Relacionados**.

5. Com o programa ainda aberto, abrir o diretório do system.

Como o programa utiliza tabelas temporárias, arquivos com extensão .dtc(tabelas) e .idx(índices) são criados no diretório do system, temporariamente, que após serem utilizados são excluídos.

Organizar os arquivos da pasta por "Data de Modificação" para melhor visualização dos arquivos criados**.**

Os arquivos criados possuem o nome scxxxxxx.dtc (tabelas) e as pastas como scxxxxxa.idx (índices).

6. Após a confirmação dos arquivos criados, o programa pode ser fechado e ambos os arquivos .dtc e .idx deverão ser excluídos.

 $\circ$ 

## **Ajuste na deleção de índices temporários em ambiente CTREE**

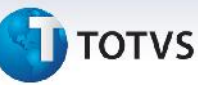

### **Informações Técnicas**

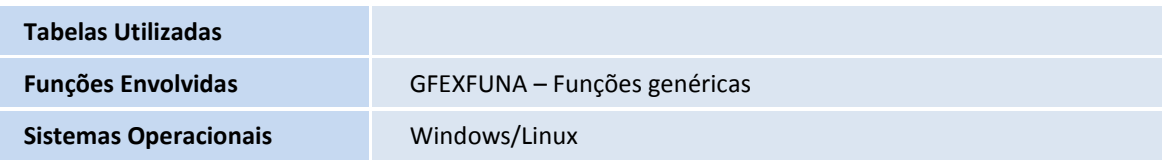